# Nexus 7000 Series configuratie van Switch RSPAN Ī

## Inhoud

Inleiding Voorwaarden Vereisten Gebruikte componenten **Conventies** Achtergrondinformatie Configureren Netwerkdiagram **Configuraties** Verifiëren Gerelateerde informatie

# Inleiding

Dit document beschrijft hoe u een RSPAN-sessie (Remote Switched Port Analyzer) op een Nexus 7000 Series Switch kunt configureren die het verkeer tussen Ethernet-poorten op twee verschillende Nexus 7000 Series Switches controleert.

## Voorwaarden

#### Vereisten

Zorg ervoor dat u aan deze vereisten voldoet voordat u deze configuratie probeert:

- beschikken over basiskennis van de configuratie op Nexus 7000 Series Switches
- beschikken over basiskennis van een afstandsswitched poortanalyzer (RSPAN)

#### Gebruikte componenten

De informatie in dit document is gebaseerd op Nexus 7000 Series NX-OS apparaten.

De informatie in dit document is gebaseerd op de apparaten in een specifieke laboratoriumomgeving. Alle apparaten die in dit document worden beschreven, hadden een opgeschoonde (standaard)configuratie. Als uw netwerk live is, moet u de potentiële impact van elke opdracht begrijpen.

#### **Conventies**

Raadpleeg de [Cisco Technical Tips Convention](/c/nl_nl/support/docs/dial-access/asynchronous-connections/17016-techtip-conventions.html) voor meer informatie over documentconventies.

# Achtergrondinformatie

U kunt een switched poort-analyzer (SPAN) gebruiken om netwerkverkeer te analyseren dat door poorten of VLAN's van de switch gaat, waardoor een kopie van het verkeer naar een doelpoort wordt verzonden waar de netwerkanalyzer op de switch wordt aangesloten.

Om SPAN uit te breiden, maakt RSPAN afstandsbediening van meerdere switches via uw netwerk mogelijk. De Nexus 7000 Series Switch is beperkt in wat het met RSPAN kan doen. Een RSPAN VLAN kan niet als SPAN-bestemming worden gebruikt. Daarom kan de Nexus 7000 switch RSPAN alleen als doorvoerVLAN of een bron VLAN gebruiken en gegevens van RSPAN VLAN ophalen. U kunt geen voorwerpen in het RSPAN VLAN vanuit de Nexus 7000-switch plaatsen.

## Configureren

In dit configuratievoorbeeld worden bronpoorten gebruikt op twee verschillende Nexus 7000 Series switches en een doelpoort op één Nexus 7000 switch waar de netwerkanalyzer is aangesloten. Er worden tussen de twee apparaten afzonderlijke Ethernet 1/1-links ingesteld: één link als een span bestemming en de andere link als toegang tot het RSPAN VLAN.

Opmerking: Gebruik het [Opname Gereedschap](//www.cisco.com/cgi-bin/Support/Cmdlookup/home.pl) [\(alleen geregistreerde](//tools.cisco.com/RPF/register/register.do) klanten) om meer informatie te verkrijgen over de opdrachten die in deze sectie worden gebruikt.

## Netwerkdiagram

Het netwerk in dit document is als volgt opgebouwd:

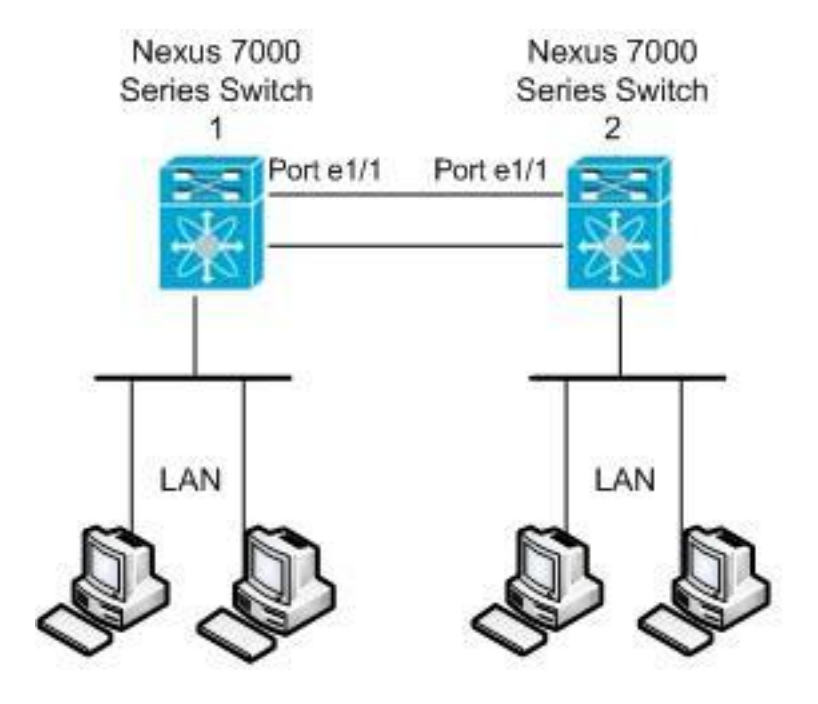

Dit voorbeeld gebruikt de havens die in deze tabel zijn vermeld:

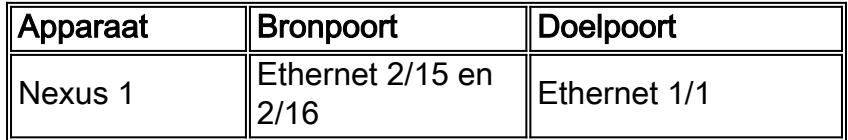

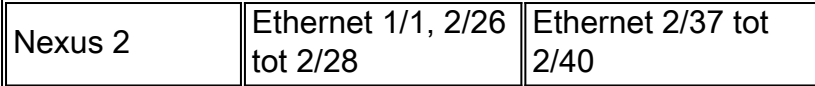

Vanaf de switch Nexus 1 wordt het SPAN-verkeer van de bron naar de doelpoort vervoerd en naar het RSPAN VLAN gekopieerd. Het verkeer wordt dan via de link naar de Nexus 2 switch op de Ethernet 1/1 interface doorgestuurd. Daarna wordt RSPAN VLAN-verkeer naar de doelpoort verzonden waar het apparaat, zoals een SwitchProbe-apparaat of een andere RMON-schakelaar (Remote Monitoring) of beveiligingsapparaat, de pakketten kan ontvangen en analyseren.

#### **Configuraties**

Dit document gebruikt deze configuraties:

- Nexus 1
- Nexus 2

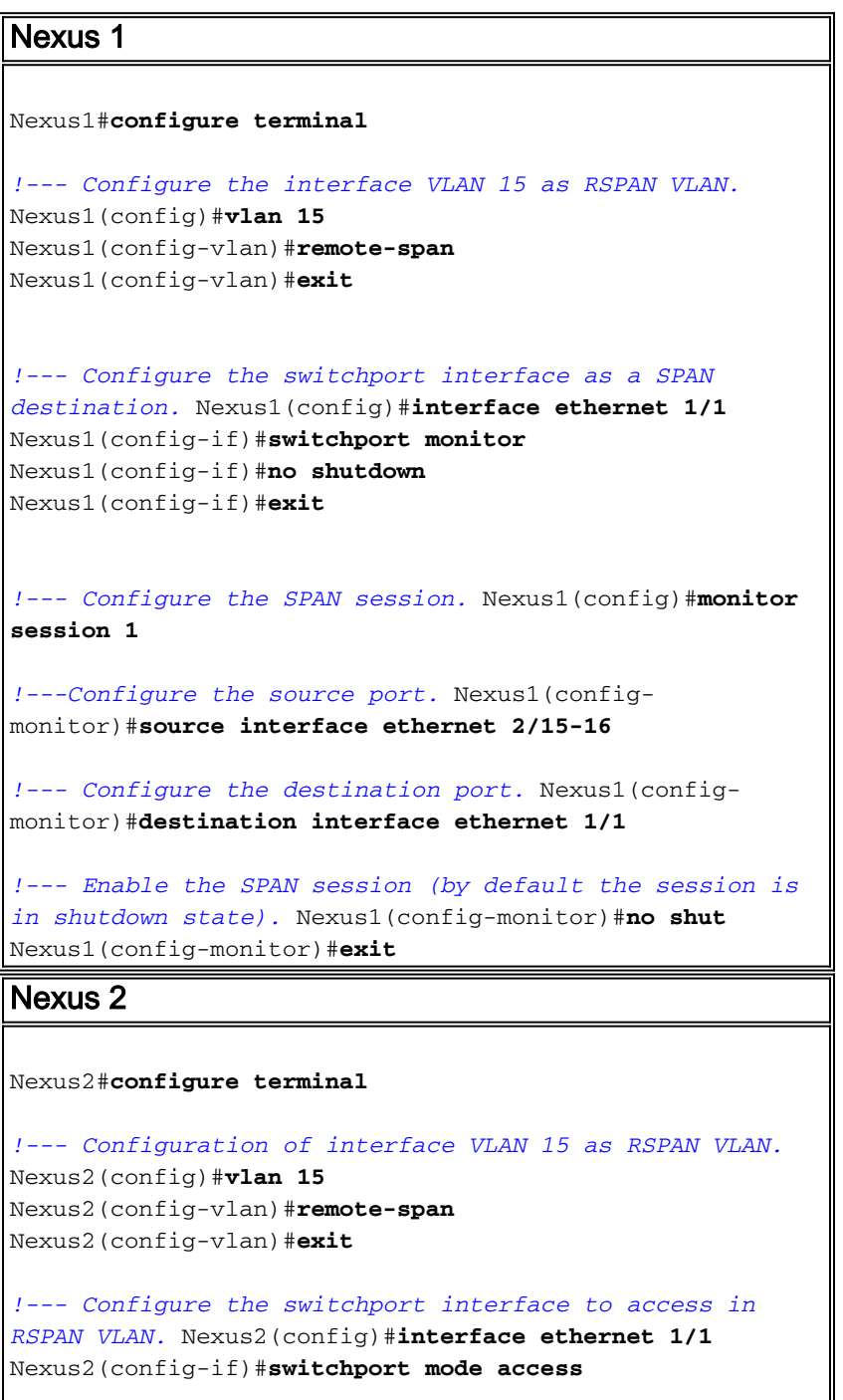

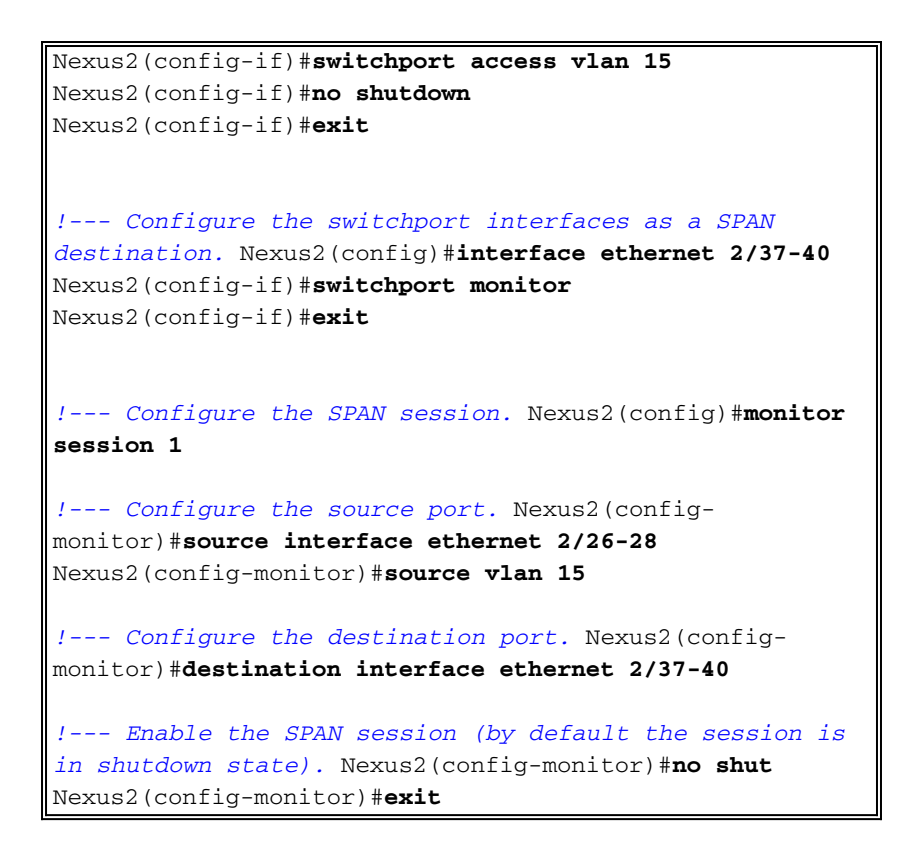

#### Verifiëren

Gebruik dit gedeelte om te bevestigen dat de configuratie correct werkt.

Het [Uitvoer Tolk](https://www.cisco.com/cgi-bin/Support/OutputInterpreter/home.pl) [\(uitsluitend geregistreerde](//tools.cisco.com/RPF/register/register.do) klanten) (OIT) ondersteunt bepaalde show opdrachten. Gebruik de OIT om een analyse van tonen opdrachtoutput te bekijken.

Hier zijn een aantal verificatieopdrachten van SPAN en RSPAN:

#### Nexus 1:

- Gebruik de opdracht <u>monitor [om de status van de RSPAN-sessies weer te geven.](//www.cisco.com/en/US/docs/switches/datacenter/sw/6_x/nx-os/system_management/command/reference/sm_cmd_show.html#wp1255941)</u> Nexus1# **show monitor** Session State Reason **Description** ------- ----------- ---------------------- -------------------------------- 1 up The session is up
- G[e](//www.cisco.com/en/US/docs/switches/datacenter/sw/6_x/nx-os/system_management/command/reference/sm_cmd_show.html#wp1255143)bruik de<u> [opdracht](//www.cisco.com/en/US/docs/switches/datacenter/sw/6_x/nx-os/system_management/command/reference/sm_cmd_show.html#wp1255143) **Show monitor**</u> sessie [<u>*sessie\_number[\]](//www.cisco.com/en/US/docs/switches/datacenter/sw/6_x/nx-os/system_management/command/reference/sm_cmd_show.html#wp1255143)* [om de configuratie van de](//www.cisco.com/en/US/docs/switches/datacenter/sw/6_x/nx-os/system_management/command/reference/sm_cmd_show.html#wp1255143)</u> [ERSPAN-sessie weer te geven.](//www.cisco.com/en/US/docs/switches/datacenter/sw/6_x/nx-os/system_management/command/reference/sm_cmd_show.html#wp1255143)

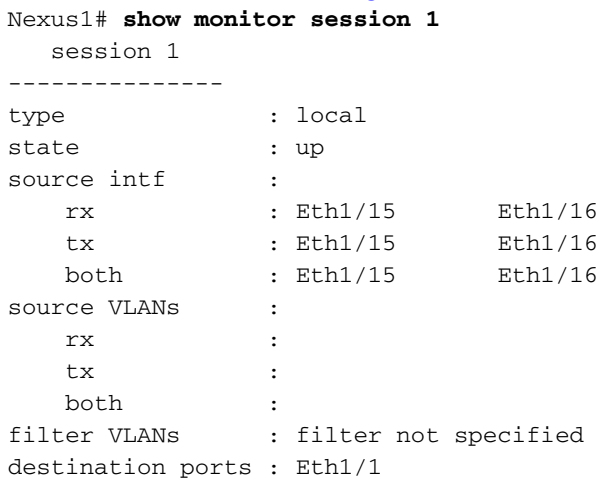

Legend:  $f = forwarding enabled, 1 = learning enabled$ 

• G[e](//www.cisco.com/en/US/docs/switches/datacenter/sw/6_x/nx-os/system_management/command/reference/sm_cmd_show.html#wp1255143)bruik de <u>show monitor sessie alle [opdracht om alle](//www.cisco.com/en/US/docs/switches/datacenter/sw/6_x/nx-os/system_management/command/reference/sm_cmd_show.html#wp1255143)</u> configuratie van de ERSPAN sessies in het apparaat weer te geven.

#### Nexus 2:

- Gebruik de opdracht <u>monitor [om de status van de ERSPAN sessies weer te geven.](//www.cisco.com/en/US/docs/switches/datacenter/sw/6_x/nx-os/system_management/command/reference/sm_cmd_show.html#wp1255941)</u> Nexus2# **show monitor** Session State Reason **Reason** Description ------- ----------- ---------------------- -------------------------------- 1 up The session is up
- G[e](//www.cisco.com/en/US/docs/switches/datacenter/sw/6_x/nx-os/system_management/command/reference/sm_cmd_show.html#wp1255143)bruik de<u> [opdracht](//www.cisco.com/en/US/docs/switches/datacenter/sw/6_x/nx-os/system_management/command/reference/sm_cmd_show.html#wp1255143) **Show monitor**</u> sessie [<u>*sessie\_number[\]](//www.cisco.com/en/US/docs/switches/datacenter/sw/6_x/nx-os/system_management/command/reference/sm_cmd_show.html#wp1255143)* [om de configuratie van de](//www.cisco.com/en/US/docs/switches/datacenter/sw/6_x/nx-os/system_management/command/reference/sm_cmd_show.html#wp1255143)</u> [ERSPAN-sessie weer te geven.](//www.cisco.com/en/US/docs/switches/datacenter/sw/6_x/nx-os/system_management/command/reference/sm_cmd_show.html#wp1255143) Nexus2# **show monitor session 1**

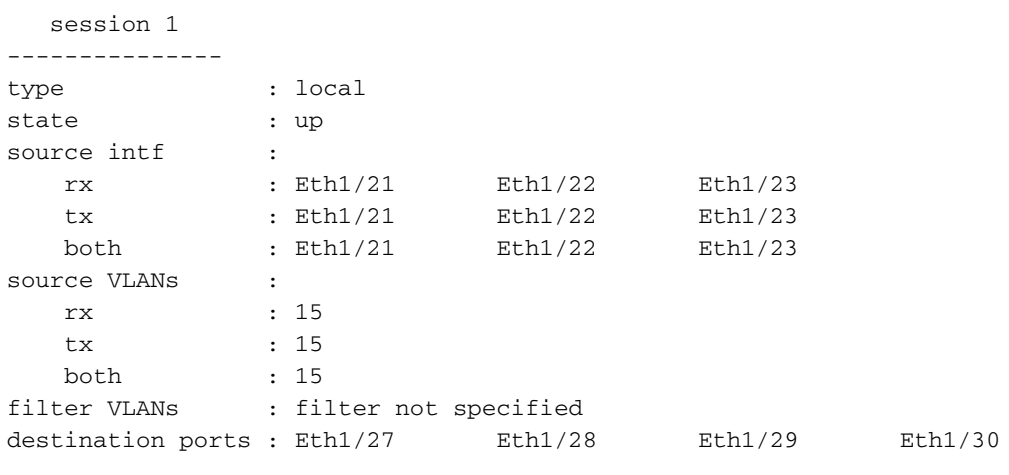

Legend:  $f = forwarding$  enabled,  $l = learning$  enabled

#### Gerelateerde informatie

- [Ondersteuning van Switched Port Analyzer \(SPAN\)](//www.cisco.com/en/US/tech/tk389/tk816/tk834/tsd_technology_support_sub-protocol_home.html?referring_site=bodynav)
- [Ondersteuning van Remote Switched Port Analyzer \(RSPAN\)](//www.cisco.com/en/US/tech/tk389/tk816/tk835/tsd_technology_support_sub-protocol_home.html?referring_site=bodynav)
- [Ondersteuning van Cisco Nexus 7000 Series Switches](//www.cisco.com/en/US/products/ps9402/tsd_products_support_series_home.html?referring_site=bodynav)
- [Productondersteuning voor switches](//www.cisco.com/cisco/web/psa/default.html?mode=prod&level0=268438038&referring_site=bodynav)
- [Ondersteuning voor LAN-switching technologie](//www.cisco.com/cisco/web/psa/default.html?mode=tech&level0=268435696&referring_site=bodynav)
- [Technische ondersteuning en documentatie Cisco Systems](//www.cisco.com/cisco/web/support/index.html?referring_site=bodynav&referring_site=bodynav)